# Tablets for Beginners 2

## **Types of Tablets**

- $\bullet$   $\overline{IOS}$  (iPad)
- Android (Samsung, LG, Moto, etc.)
- Windows

## **How to Connect to Wi-Fi**

- 1. "Settings"
- 2. "Wi-Fi"
- 3. Tap the name of the Wi-Fi network you want to join.
- 4. Enter a password, if needed.

### **Apps**

- App is short for application
- Apps are the icons on your home screen
- Each app has a different function
- You can personalize your apps, but some apps cannot be removed

# **App Store / Play Store**

- This is where you can download and purchase new apps
- To use the App Store / Play Store, you need to have an account

# *For iOS:*

- Apple ID (Ex/ [name@email.com\)](mailto:name@email.com)
- Password (Ex/ Password1243)

# *For Android:*

- Google account (ex/ [name@gmail.com\)](mailto:name@gmail.com)
- Password (ex/ Password1234)

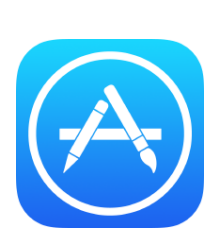

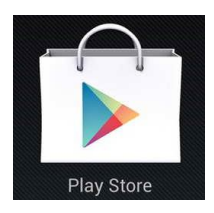

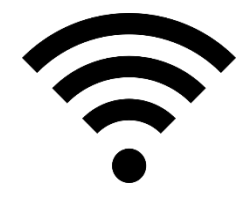

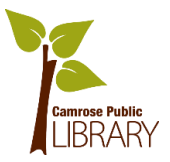

February 1, 2018 Camrose Public Library

#### **How to Use the Camera**

*To take a picture*:

- 1. "Camera"
- 2. Select front or back camera.
- 3. Tap the shutter button in the bottom-centre of your screen.
- 4. To take a video, tap the record button, on and off.

#### *To view a picture*:

- 1. "Gallery" OR "Photos"
- 2. Tap on the picture you want to view.

#### **Email**

- Email allows you to send messages from one device to another
- You need to have an Internet connection
- With your email address & password, you can access your email on any device

#### **Video Calling**

- You can see and hear the person you are talking to and they can see and hear you
- You need to have an Internet connection
- The people you are calling need to have the same video calling app
- *iOS*
	- o Facetime

#### **Maps**

- Turn by turn directions to a destination
- Usually need an Internet connection, sometimes you can download maps for use offline
- *iOS*
	- o Apple Maps

 *Android* o Google Maps

o Google Duo

o Skype

*Android*

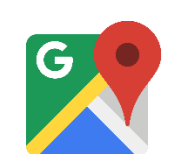

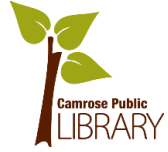

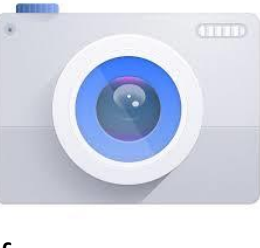

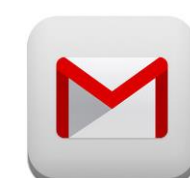

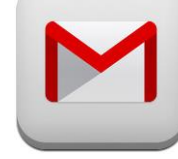

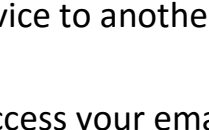

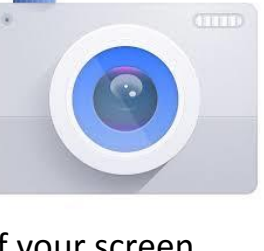

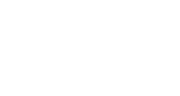

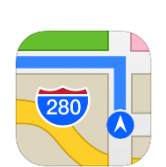